# **Wikiprint Book**

**Title: 1. IDRIS users' manual**

**Subject: Igcmg\_doc - DocBenvAidrisAada**

**Version: 18**

**Date: 07/06/24 08:57:23**

# **Table of Content**

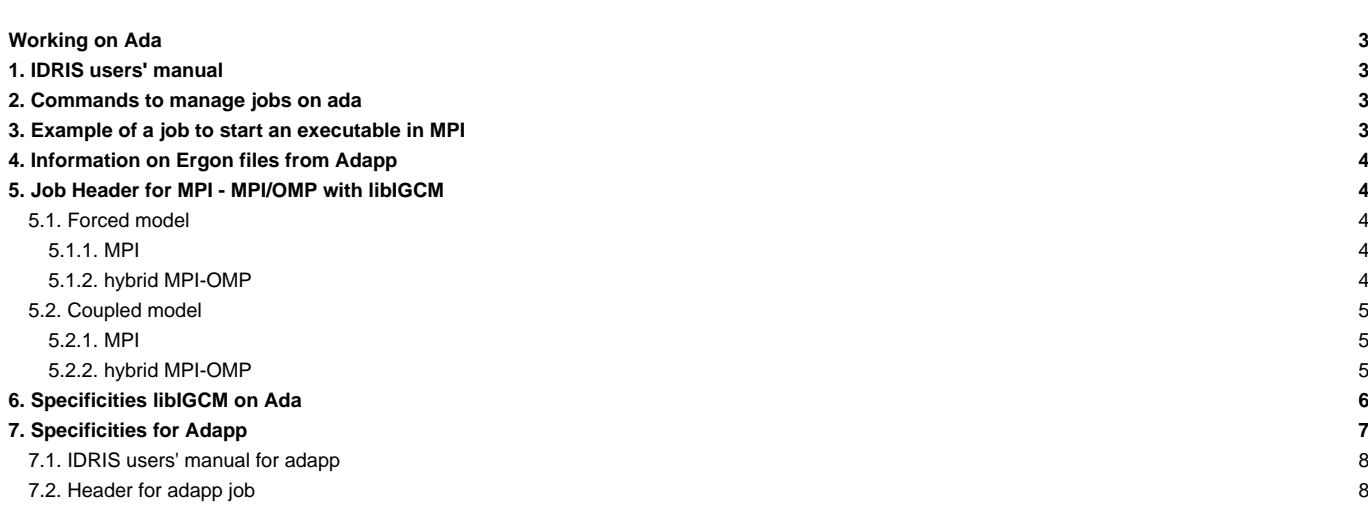

#### **Working on Ada**

## **1. IDRIS users' manual**

- See: *http://www.idris.fr/eng/ada/* for ada : computing server
- See: *L<http://www.idris.fr/eng/adapp/>* for adapp : pre-post-treatment
- See: ■<http://www.idris.fr/eng/ergon/> for ergon : file server

## **2. Commands to manage jobs on ada**

- The job's time limit is measured in real time, for example 1 hour on 32 procs accounts for 32 hours. Be careful not to have too much time on 1 processor.
- llsubmit --> submit a job
- llcancel --> cancel a job
- Ilq -u login --> indicates all jobs in the queue or running for the login login
- Trick: parameterize the llq display to see the job names

```
llq -u $(whoami) -f %jn %id %st %c %dq %h -W
```
- Post-mortem : idrjar , idrjar -l -j #jobid#, to obtain detailed information: memory, real time, efficiency,...
- Example of idrjar output :

```
ada > idrjar
|----------------------------------------------|
|--- IDRIS/CNRS. Version du 18 mars 2015 ---|
|----------------------------------------------|
Sorties concernant l'identifiant rpslxxx pour la période du
     ==> 01 juin 2013 au 19 juin 2013
Owner Job Name JobId Queue tEse tCpu #T (%) S
------- ----------- --------------- ----- ---- ------ --- ------- -
rpslxxx ADA337 ada338.290170.0 c32t2 133 1232 32 28.95 C
rpslxxx ADA337 ada338.290333.0 c32t2 5425 165141 32 95.13 C
rpslxxx PACKDEBUG ada338.290610.0 t2 11 2 1 18.18 C
rpslxxx ADA337 ada338.290438.0 c32t2 5471 166878 32 95.32 C
rpslxxx PACKRESTART ada338.290611.0 t2 182 25 1 13.74 C
rpslxxx REBUILDWRK ada338.290612.0 t2 1577 503 1 31.90 C
rpslxxx PACKOUTPUT ada338.290730.0 t2 114 43 1 37.72 C
```
# **3. Example of a job to start an executable in MPI**

Here is an example of a simple job to start an executable orchidee\_ol (or gcm.e commented). The input files and the executable must be in the directory before starting the executable.

```
#!/bin/ksh
# ######################
# ## ADA IDRIS ##
# ######################
# Query's name
# @ job_name = test
# Job type
# @ job_type = parallel
# Standard output file
```

```
# @ output = Script_Output_test.$(jobid)
# Error output file (the same)
# @ error = Script_Output_test.$(jobid)
# Number of requested processes
# @ total_tasks = 8
# max. CPU time per MPI process hh:mm:ss
# @ wall_clock_limit = 1:00:00
# Number of task OpenMP/pthreads per MPI process
### @ parallel_threads = 4
# End of header
# @ queue
poe ./orchidee_ol
#poe ./gcm.e
```
# **4. Information on Ergon files from Adapp**

Ergon files are visible from Adapp. Use \$ARCHIVE to reach Ergon files on Adapp. \$ARCHIVE is /arch/home/rech/lab/plabxxx on Adapp. All Unix command are available on Adapp to provides information on Ergon files.

# **5. Job Header for MPI - MPI/OMP with libIGCM**

## **5.1. Forced model**

#### **5.1.1. MPI**

To launch a job on XXX MPI tasks

```
#!/bin/ksh
# ######################
# ## ADA IDRIS ##
# ######################
# Job name
# @ job_name = MyJob
# Job type
# @ job_type = parallel
# Standard output file name
# @ output = Script_Output_MyJob.000001
# Error output file name
# @ error = Script_Output_MyJob.000001
# Total number of tasks
# @ total_tasks = XXX
# @ environment = "BATCH_NUM_PROC_TOT=XXX"
# Maximum CPU time per task hh:mm:ss
# @ wall_clock_limit = 1:00:00
# End of the header options
# @ queue
```
## **5.1.2. hybrid MPI-OMP**

Hybrid version are only available with \_v6 configurations

To launch a job on XXX MPI tasks and YYY threads OMP on each task

• first you need to modify your config.card

ATM= (gcm.e, lmdz.x, XXXMPI, YYYOMP)

<sup>•</sup> second you need to modify your job header

#!/bin/ksh # ###################### # ## ADA IDRIS ## # ###################### # Job name # @ job\_name = MyJob # Job type # @ job\_type = parallel # Standard output file name # @ output = Script\_Output\_MyJob.000001 # Error output file name # @ error = Script\_Output\_MyJob.000001 # Total number of tasks # @ total\_tasks = XXX # @ environment = "BATCH\_NUM\_PROC\_TOT=XXX\*YYY" # Maximum CPU time per task hh:mm:ss # @ wall\_clock\_limit = 1:00:00 # Specific option for OpenMP parallelization: Number of OpenMP threads per MPI task # @ parallel\_threads = YYY # End of the header options # @ queue

# **5.2. Coupled model**

#### **5.2.1. MPI**

To launch a job on XXX (32) MPI tasks. 5 for NEMO, 1 for oasis and 26 MPI tasks for LMDZ by default for IPSLCM5A.

```
#!/bin/ksh
# ######################
# ## ADA IDRIS ##
# ######################
# Job name
# @ job_name = MyCoupledJob
# Job type
# @ job_type = parallel
# Standard output file name
# @ output = Script_Output_MyCoupledJob.000001
# Error output file name
# @ error = Script_Output_MyCoupledJob.000001
# Total number of tasks
# @ total_tasks = 32
# @ environment = "BATCH_NUM_PROC_TOT=32"
# Maximum CPU time per task hh:mm:ss
# @ wall_clock_limit = 1:00:00
# End of the header options
# @ queue
```
#### **5.2.2. hybrid MPI-OMP**

Hybrid version are only available with \_v6 configurations

To launch a job on XXX (24) MPI tasks and YYY (2) threads OMP for LMDZ, ZZZ (7) MPI tasks for NEMO and SSS (1) XIOS servers :

• first you need to modify your config.card. On ada, this is working for IPSLCM6 rc0 (IPSLCM6A\_VLR) :

```
ATM= (gcm.e, lmdz.x, 24MPI, 2OMP)
SRF= ("" ,"" )
SBG= ("" ,"" )
OCE= (opa, opa.xx , 7MPI)
```

```
ICE= (^{n n}, (^{n n})
MBG= ("" ,"" )
CPL= ("", "" )
IOS= (xios_server.exe, xios.x, 1MPI)
```
• second you need to modify your job header

```
#!/bin/ksh
# ######################
# ## ADA IDRIS ##
# ######################
# Job name
# @ job_name = MyCoupledJob
# Job type
# @ job_type = parallel
# Standard output file name
# @ output = Script_Output_MyCoupledJob.000001
# Error output file name
# @ error = Script_Output_MyCoupledJob.000001
# Total number of tasks
# @ total_tasks = 32
# @ environment = "BATCH_NUM_PROC_TOT=56"
# Maximum CPU time per task hh:mm:ss
# @ wall_clock_limit = 1:00:00
# Specific option for OpenMP parallelization: Number of OpenMP threads per MPI task
# @ parallel_threads = 2
# End of the header options
# @ queue
```
# **6. Specificities libIGCM on Ada**

At IDRIS and for Ada, output files are 'packed' using libIGCM\_v2, i.e. they are grouped by periods (in general 1 year) using the command tar or ncrcat for NetCDF output files.

This option implies that files must be temporarily stored on the \$WORKDIR space, which means that a large storage is needed (at least 20 To).

The diagram below details all jobs including pack\_debug, pack\_restart and pack\_output as well as the directories those jobs are using. Note that the files are temporarily stored in the \$WORKDIR/IGCM\_OUT directories before being grouped and sent on Ergon in the IGCM\_OUT directories.

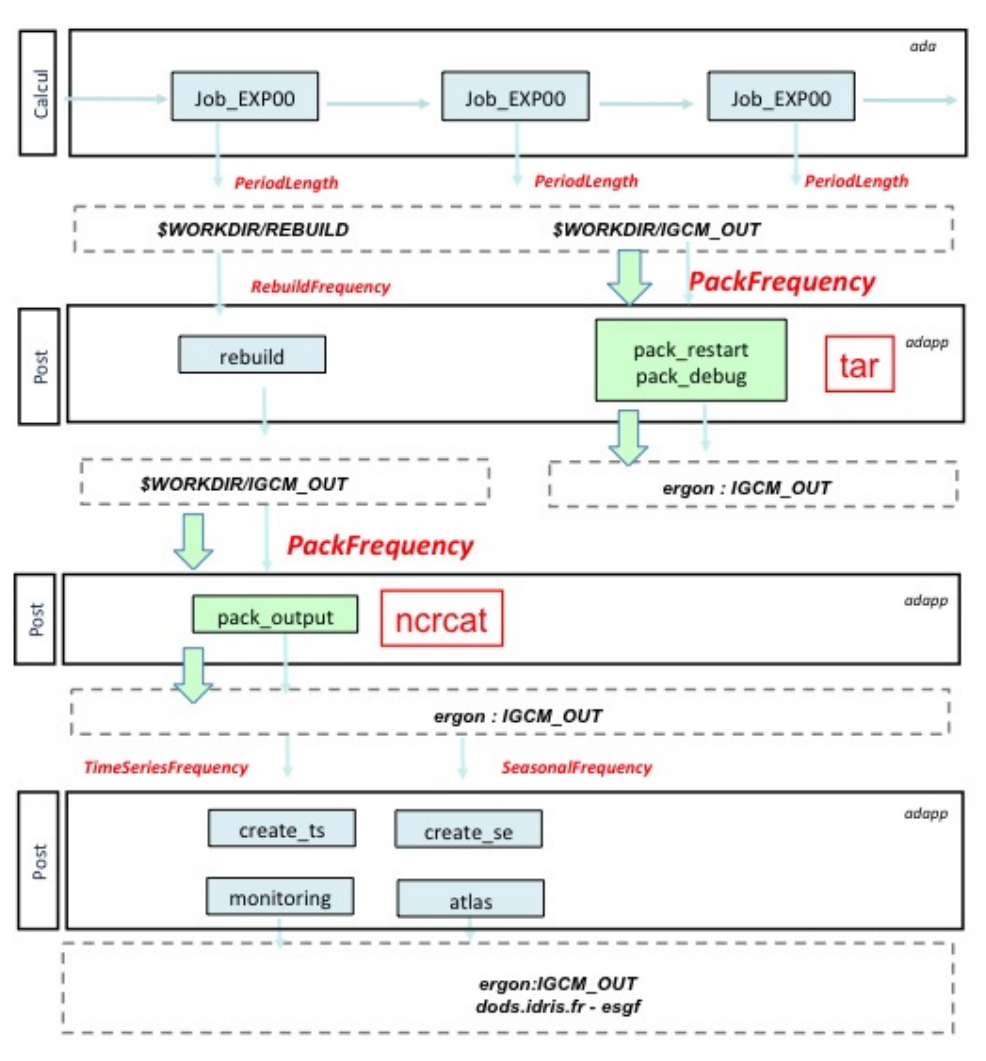

You will obtain annual output files with 12 monthly values in the Output/MO directory if you put PeriodLength=1M and PackFrequency=1Y in config.card. This is the default grouping period of most configurations but you can of course change it.

What you must remember:

- The tool [RunChecker.job](https://forge.ipsl.fr/igcmg_doc/wiki/DocGmonitor#RunChecker) is meant to help you monitoring your simulations. It offers a synthetic view of the different post processing jobs' status.
- The tool [clean\\_year.job](https://forge.ipsl.fr/igcmg_doc/wiki/DocGmonitor#Unknownerror) is meant to help you clean until the last successfully computed pack period.
- If you detect anomalies and must rerun part of the simulation, you will have to make new complete pack periods (e.g. filling a gap by running 1 month of simulation is out of the question).
- The restart files are stored and grouped on Ergon in the directory IGCM\_OUT/.../RESTART
- The different output text-files are stored and grouped on Ergon in the directory IGCM\_OUT/.../DEBUG
- The listings for pack-jobs outputs stay on Ada in the directory \$WORKDIR/IGCM\_OUT/.../Out
- If you put the SpaceName=TESTparameter in config.card the pack jobs will not be started and your simulation will be stored in the WORKDIR/IGCM\_OUT directory. This can be very useful for short tests.

To learn more about this Section, you can read the documentation on [Simulation and post-processing](https://forge.ipsl.fr/igcmg_doc/wiki/DocFsimu) and on [Monitor, debug and relaunching.](https://forge.ipsl.fr/igcmg_doc/wiki/DocGmonitor)

Finally, in case of panic, visit us or send your questions to the list platform-users.

# **7. Specificities for Adapp**

- Adapp is dedicated to pre and post-treatment.
- Note that Ergon files are visible in read only mode through \$ARCHIVE.

you can use idrls to know the status of a file stored on ergon. See idrls -?. m means migrated on tape only, - means on disk.

```
cd $ARCHIVE
idrls IGCM/RESTART/IPSLCM6/DEVT/piControl/O1T03V14/*/Restart/*
M ACCESS L USER GROUP SIZE MOD_DATE ACC_DATE EXP_DATE FILE_NAME
= ========== = ======== ===== ============ ========== ========== ========== =========
- -rwxrwxr-x 1 rpslxxx psl 218188352 09.06.2015 22.01.2016 22.01.2017 IGCM/RESTART/IPSLCM6/DEVT/piControl/O1T03
m -rwxrwxr-x 1 rpslxxx psl 1411362796 09.06.2015 22.01.2016 22.01.2017 IGCM/RESTART/IPSLCM6/DEVT/piControl/O1T03
```
- Use largely Adapp for analyses and interactive work
- Adapp is free of charge

# **7.1. IDRIS users' manual for adapp**

• See: **Inttp://www.idris.fr/eng/adapp/** for adapp : pre-post-treatment

# **7.2. Header for adapp job**

A post-treatment jobs includes these header lines :

```
# @ job_type = serial
# @ requirements = (Feature == "prepost")
```